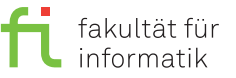

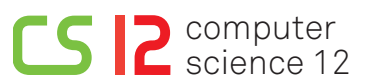

lea.schoenberger [@] tu-dortmund.de nils.hoelscher [©] tu-dortmund.de nick.pietrass [©] tu-dortmund.de jan.pomplun [C] tu-dortmund.de

Exercises for Embedded Systems Wintersemester 18/19

# **Exercise Sheet 4 (Practice)**

**(10 Points)**

**Please note:** Solutions must be submitted (individually or in pairs) until 12.11.2018 at 10:00 AM (post box in OH16, basement, in front of room E16). Submitting solutions via mail is *not* possible. Discussion: 14.-16.11.2018.

#### **1 Preparation (3 Points)**

#### **Please note: The solution to this assignment must be submitted!**

Previous to the exercise session, read chapters 1 and 4 of the OSEK specifications. Answer the following questions:

- How are tasks terminated in the OSEK operating system?
- In OSEK, two types of tasks can be distinguished. Name both types and explain the difference.
- In which state is a task that was activated by the scheduler? Which special characteristic does it have?

## **2 EV3OSEK Setup (2 Points)**

In the CI-Lab, choose the virtual machine es and log on. Under media/nfs/es, the folders ev3osek and 04 are located. Copy the folder ev3osek to your home directory and the content of the folder 04 into the folder example, which is located in ev3osek. Change into the directory newlib in ev3osek, open a terminal and enter make to compile the EV3OSEK standard library. Thereon, proceed to the next assignment.

### **3 ECRobot API (5 Points)**

Change into the directory ../example/CollisionDetect which contains the file collision.c. Open the file with your text editor of choice.

Complete the code as indicated in the comments, such that the robot performs a U-turn when detecting an obstacle. Please take into consideration, that the task CheckDistance is executed every 30ms. Save your changes and compile the program with the command make. Thereon, copy the files boot.scr and \*.bin to the MicroSD card. When the card is placed in the robot, the program should be executed.

To solve this assignment, please use chapters 1 and 4 of the OSEK specifications, which you already read in advance, as well as the following API:

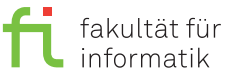

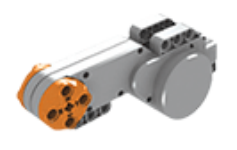

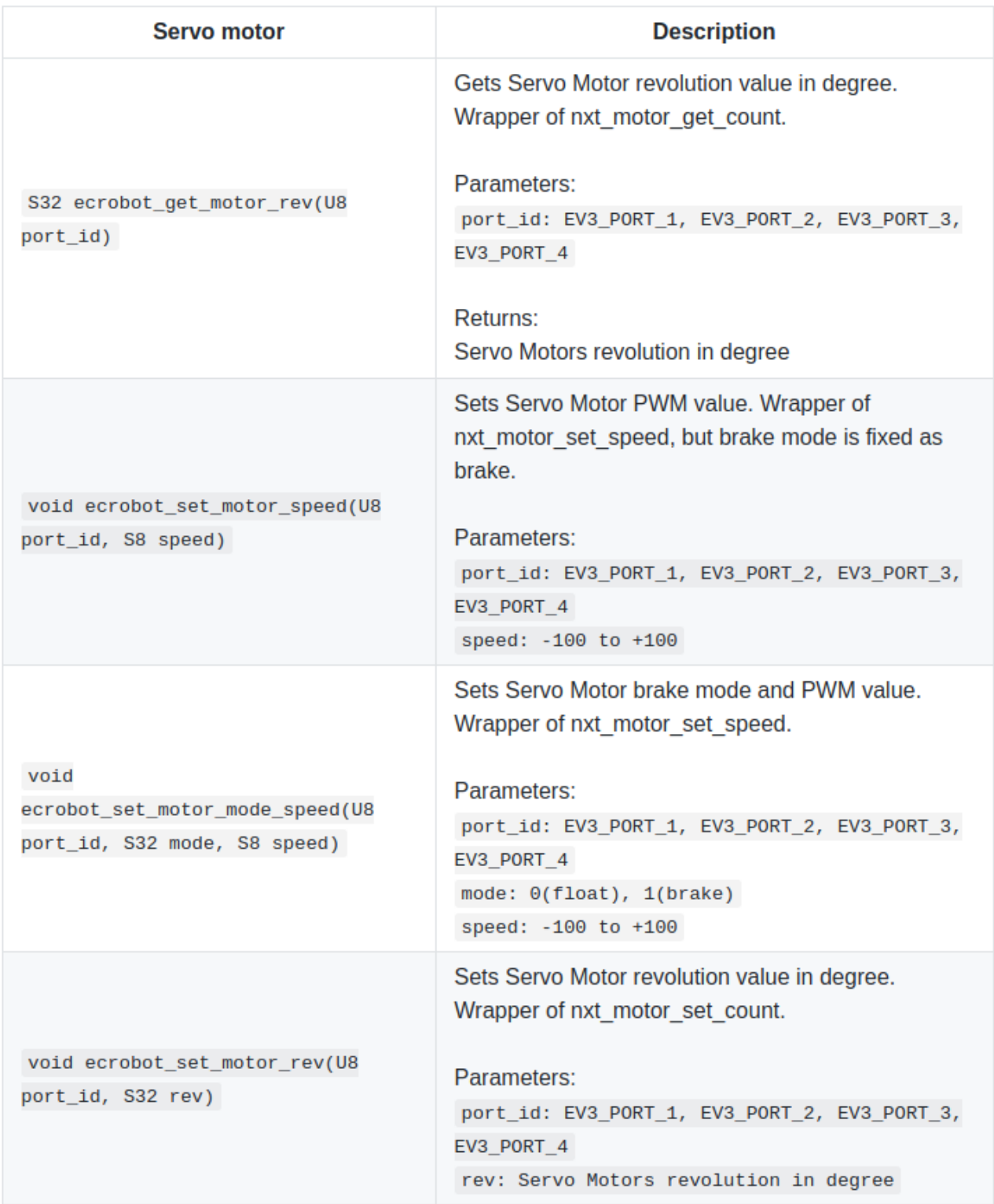

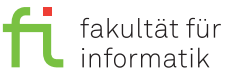

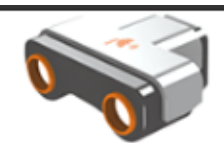

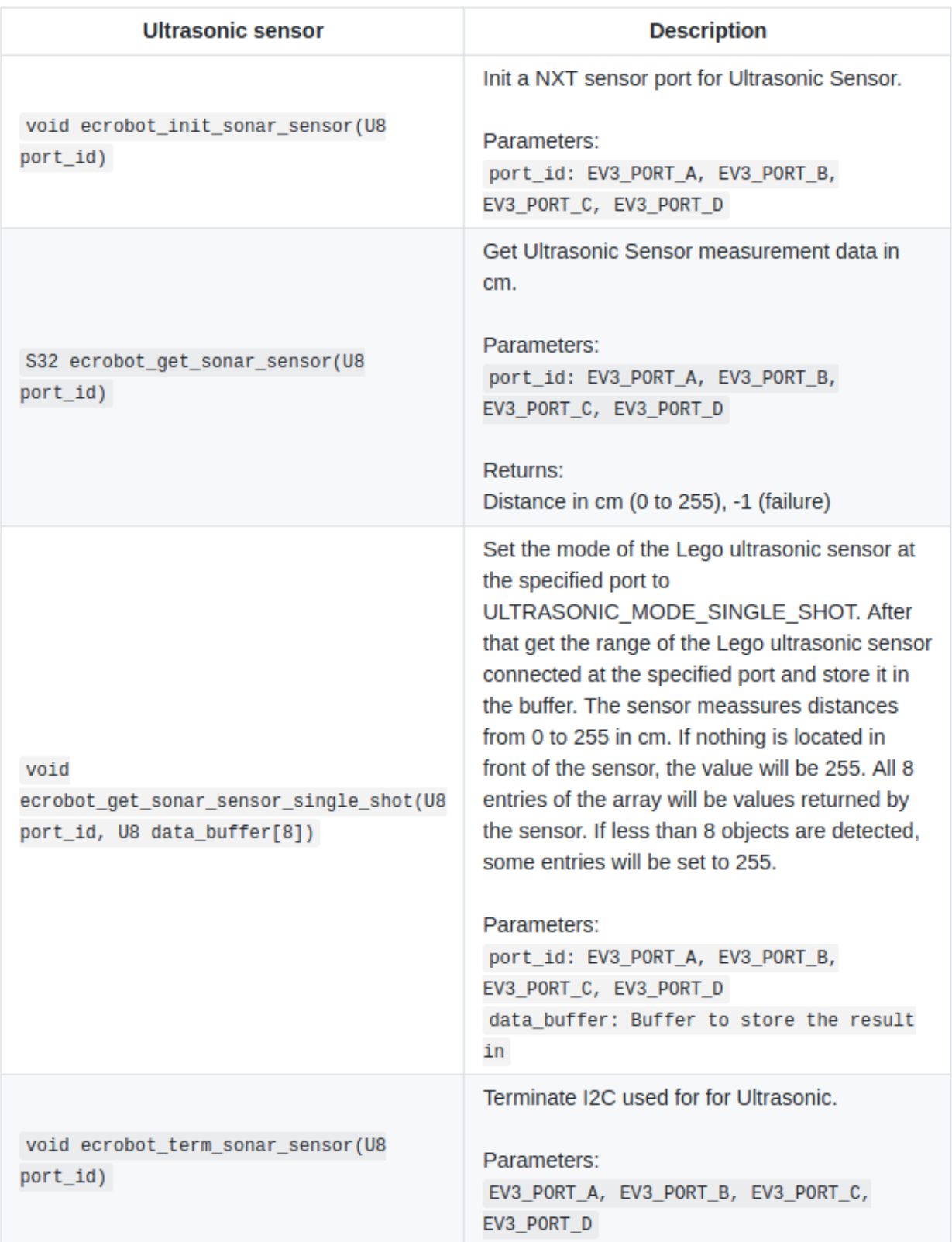

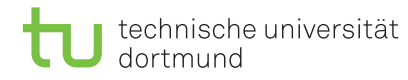

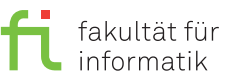

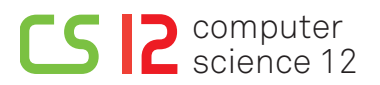

#### **General information:** Further information about the exercises, exercise sheets, and the exam admission can be found at

<https://ls12-www.cs.tu-dortmund.de/daes/de/lehre/lehrveranstaltungen/wintersemester-2018/es-1819.html>.